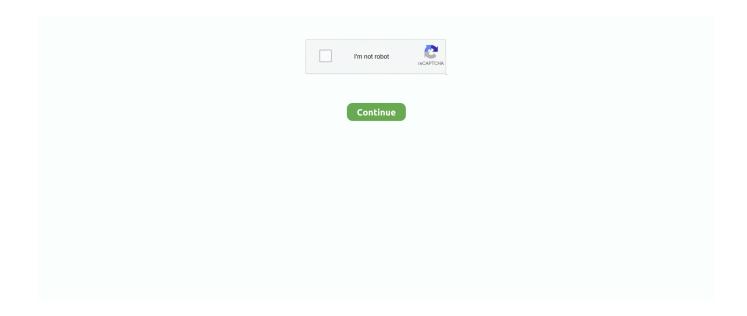

1/2

## How To Select An Object Behind Text In Word For Mac 2011

By Geetesh Bajaj, James Gordon From pictures and graphs to SmartArt, you can easily add all sorts of objects to a Word document in Office 2011 for Mac.. In Office 2011, I cannot find how to select a form that sits behind a paragraph In the case I am struggling with, the paragraph is inside a table cell.. I remember from Word 2008 a pointer tool that one could invoke from the floating toolbar.. But after the object is inserted in your Word document, you'll probably need to control how text wraps around it.

## select object behind text word

select object behind text word, ms word select object behind text, microsoft word select object behind text

## microsoft word select object behind text

e10c415e6f